# Virtualize Absolutely Everything! Part II Deploying Viprion 2400 with a FlexPod

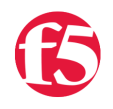

**Matt Quill, 2012-10-08**

[In a previous post which you can view here: https://devcentral.f5.com/weblogs/mquill/archive/2012/08/09/virtualize](https://devcentral.f5.com/weblogs/mquill/archive/2012/08/09/virtualize-absolutely-everything-deploying-f5-viprion-2400-with-flexpod-validated.aspx)absolutely-everything-deploying-f5-viprion-2400-with-flexpod-validated.aspx we provided some details on the integration between the networking components on a FlexPod with a Viprion. Although these posts cannot be termed a formal 'Deployment Guide' they should provide users with some idea as to how F5 can deploy with a FlexPod. In this post I would like to go over the configuration of vCMP, the setup of the two guests and review the setup of the Exchange Databases and CAS servers. For those of you who are unfamiliar with FlexPod validated data center designs these are infrastructure packages comprised of NetApp controllers and storage, Cisco UCS, and Cisco Nexus switches. These designs are pre-validated to support as well as tier I mission critical application deployments in a virtualized environment.

F5 BIG-IP extend and enhance the value of a FlexPod design by providing advanced traffic management, augments disaster recovery and business continuity and provides secure remote access to name a few features.

Before getting into the details of the LTM, APM and Exchange configuration, I would like to review a little bit about our lab setup at Avnet in the Toronto area:

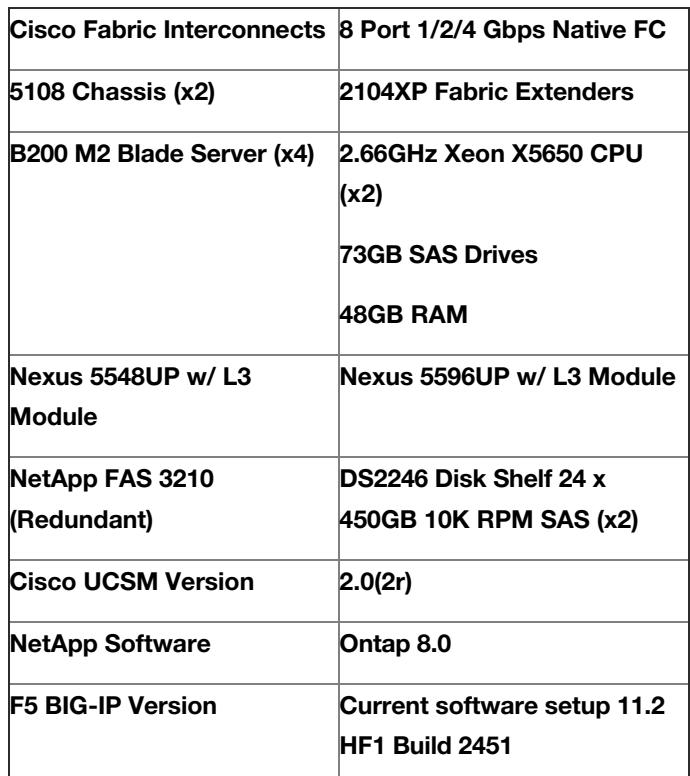

#### **Avnet Lab Environment**

#### **ESXi Server and Guest Configuration:**

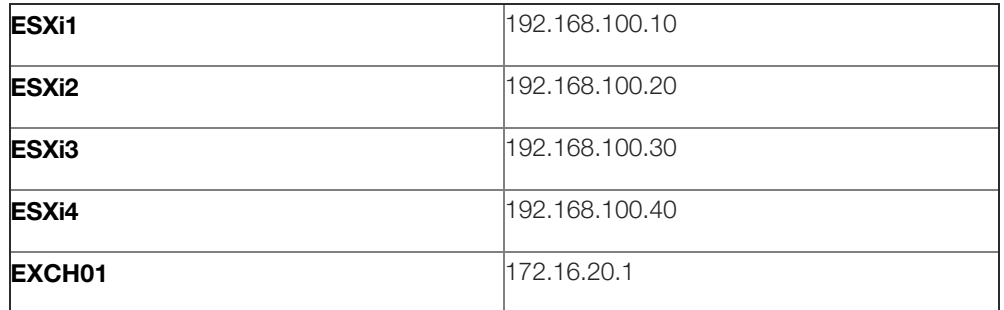

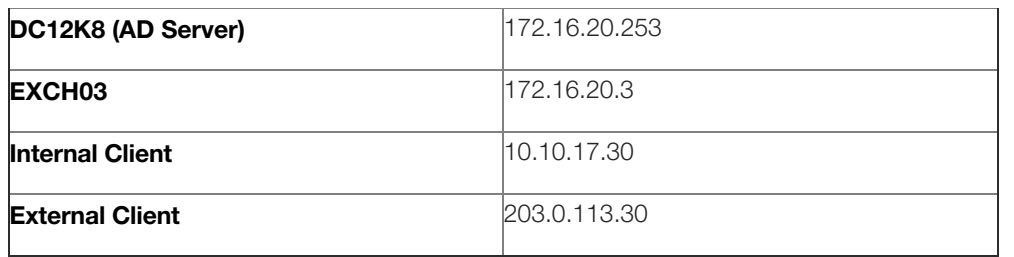

We configured 4 ESXi servers for this validation as well as vSphere for global management. 2 Exchange CAS servers were provisioned in ESX and we also provisioned 2 Windows 7 devices to simulate internal as well as external access.

# NetApp Controller and Storage Configuration

The Avnet Lab environment was setup with an HA pair of NetApp 3210 controllers as well as 2 DS2246 shelves. In order to ensure a high level of performance 450GB 10SAS disk technology was utilized. We setup and configured the NetApp device with 4 FCOE volumes for booting ESX and one shared 2TB NFS volume for the ESX guests. For additional information on the setup and configuration of the NetApp 3210 controller please reference the NetApp website at [www.netapp.com.](http://www.netapp.com)

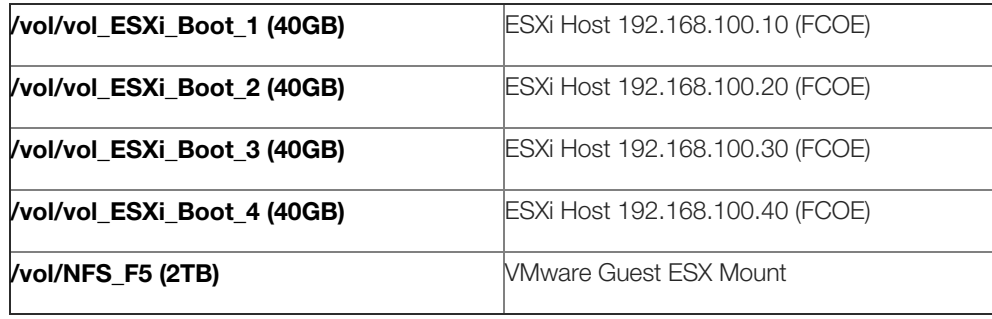

# Configure F5 BIG-IP VCMP

## **F5 BIG-IP Setup**

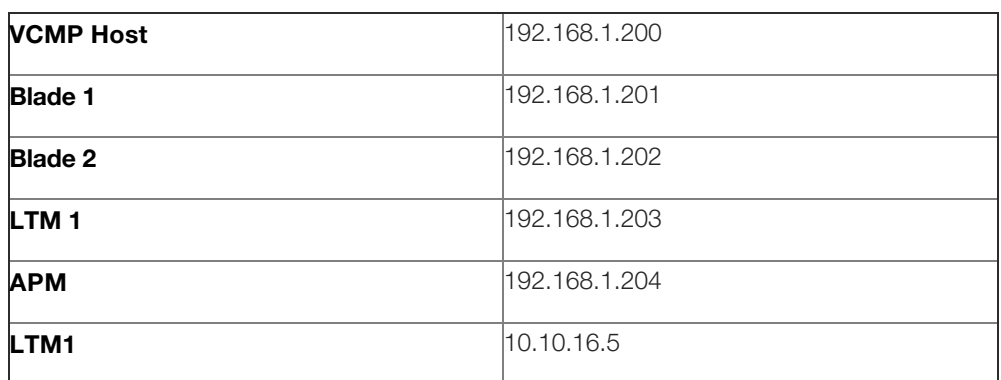

**A BIG-IP Viprion 2400 with 2 blades was deployed in the Avnet labs for the purpose of this validation. In VCMP we will provision 2 guests, EXCHLB01 for LTM and EDGE01 for APM. In this demonstration we will show both local and remote clients accessing the Microsoft Exchange via Outlook as well as Outlook Web Access (OWA). For additional details on deploying Exchange 2010 iApp please reference the F5 Exchange [2010 iApp Deployment Guide: http://www.f5.com/pdf/deployment-guides/microsoft-exchange2010-iapp](http://www.f5.com/pdf/deployment-guides/microsoft-exchange2010-iapp-dg.pdf)dg.pdf**

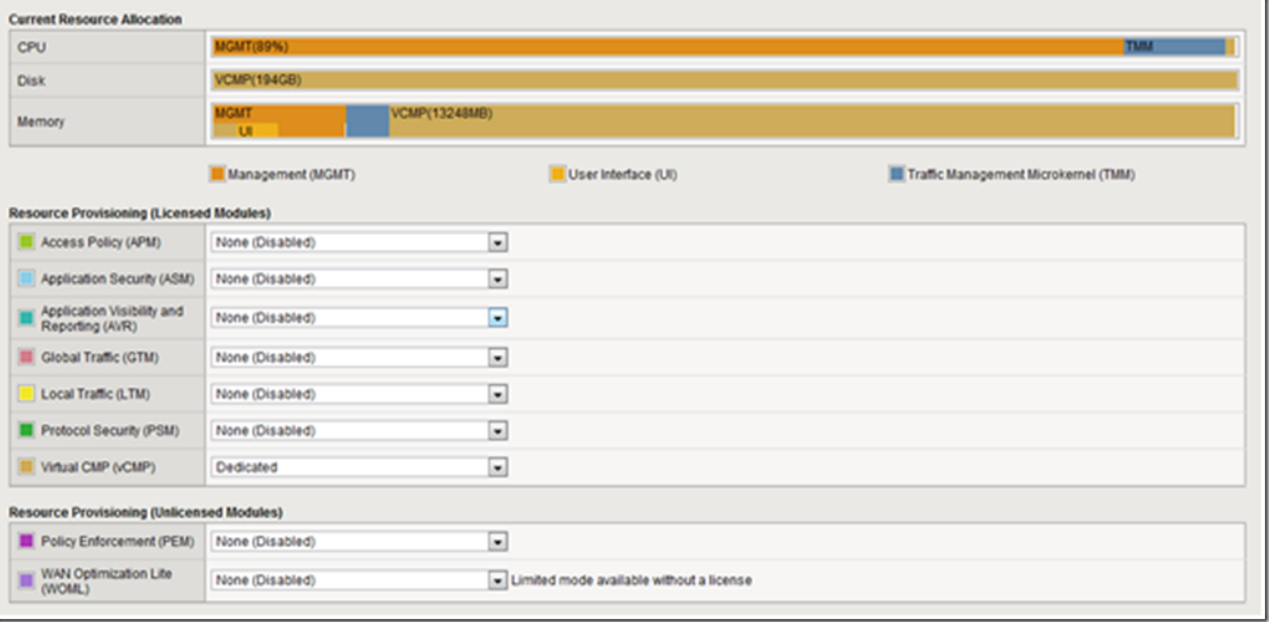

#### **Figure 1: vCMP Provisioning on the Viprion**

Once VCMP has been provisioned we will configure two guests one EXCHLB01 and EDGE01. The EXCHLB01 guest will be configured for the Local Traffic Management and the EDGE01 guest will be the APM guest. We have provisioned both internal and external customers in order to simulate a distributed setup where users will access email both internally as well as externally.

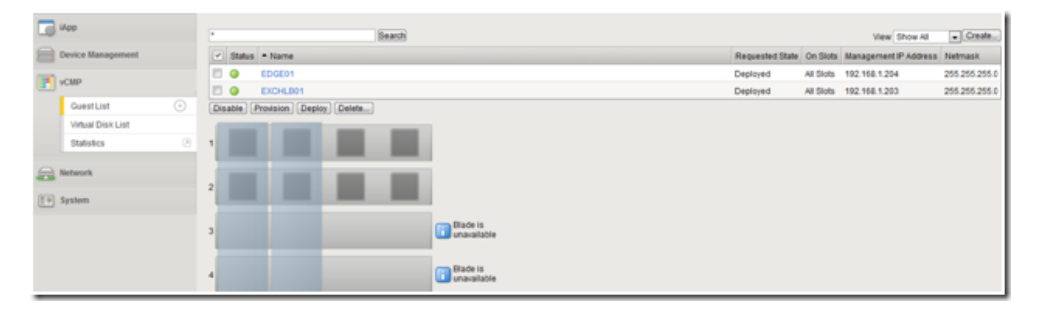

**Figure 2: vCMP Guest Configuration View**

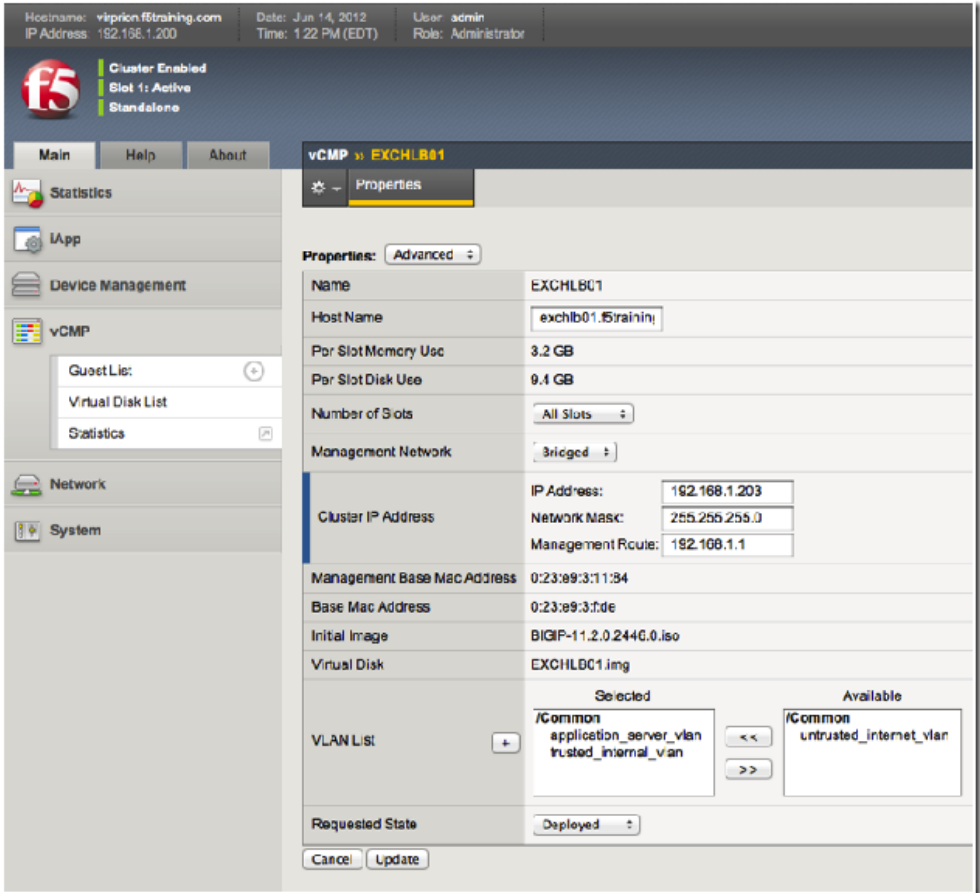

## **Figure 3: Details on the Configuration of Exchlb01 Guest (LTM)**

# **Configuration of Guest 1: EXCHLB01**

After the provisioning of the guests in VCMP we will need to verify networking setup and configure the Exchange 2010 iApp on EXCHLB01. The VLANs assigned to this guest in VCMP should automatically convey and should first be verified on the guest. (See Figure 3 above) We will also configure two self IPs on EXCHLB01 as well as EDGE01

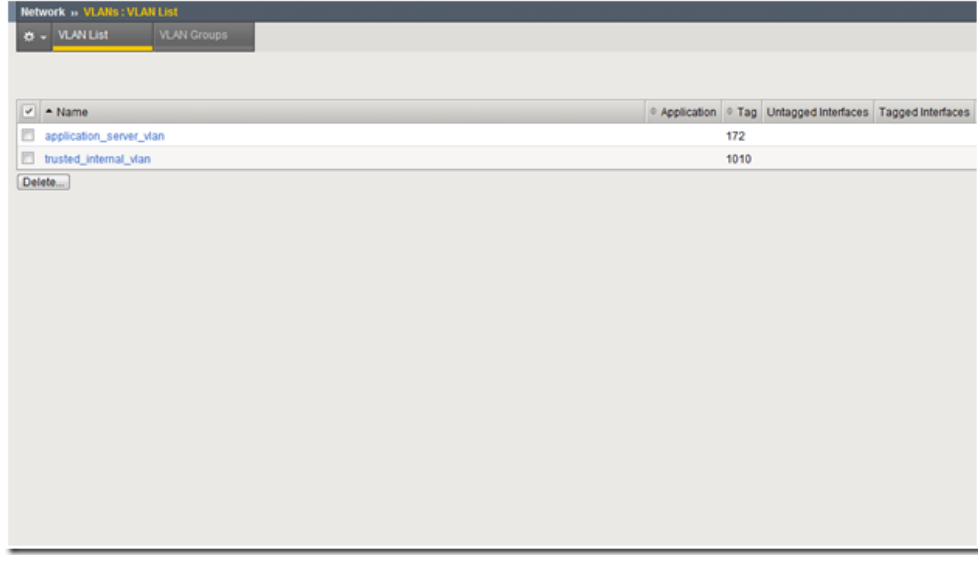

**Figure 4: VLAN Setup on EXCHLB01**

| Main<br>Help            | <b>About</b> | Network = Seif IPs         |                                                                                  |
|-------------------------|--------------|----------------------------|----------------------------------------------------------------------------------|
| Statistics              |              | $0 - 5$ ef P List          |                                                                                  |
| <b>B</b> MP             |              |                            |                                                                                  |
| <b>BB</b> Local Traffic |              | $ v $ # Name               | Application P P Address P Netmask P VLAN / Tunnel                                |
|                         |              | 23 application_server_vian | 172.16.16.33 255.255.0.0 application_server_vian traffic-group-local-only Common |
| Protocol Security       |              | T Insted_internal_vlan     | 10.10.16.33 255.255.0.0 trusted_internal_vian traffic-group-local-only Common    |
| Device Management       |              | Delate                     |                                                                                  |
|                         |              |                            |                                                                                  |
| <b>Betwork</b>          |              |                            |                                                                                  |
| Interfaces              |              |                            |                                                                                  |
| Routes                  | $_{\odot}$   |                            |                                                                                  |
| Self iPs                | $\odot$      |                            |                                                                                  |
| <b>Traffic Groups</b>   | $_{\odot}$   |                            |                                                                                  |
| Packet Filters          | $\sim$       |                            |                                                                                  |
| Rate Shaping            |              |                            |                                                                                  |
| Trunks                  | $\sim$       |                            |                                                                                  |
| Tunnels                 |              |                            |                                                                                  |
| Route Domains           | $_{\odot}$   |                            |                                                                                  |
| <b>VLANs</b>            | ×            |                            |                                                                                  |
| ARP                     | $\sim$       |                            |                                                                                  |
| Psec                    |              |                            |                                                                                  |
| <b>WCCP</b>             | $\odot$      |                            |                                                                                  |

**Figure 5: Self IP Setup on EXCHLB01**

## **Deploy Exchange iApp**

**In this section we will review the deployment of the Exchange 2010 iApp on the EXCHLB01 guest. For additional details, please consult the F5 Exchange 2010 iApp deployment guide. We setup an Exchange environment with 2 CAS servers (Exch01 and Exch01). An Exchange DB was configured on the first EXCH01 server with 10 mailboxes. We used the flexpod1 mailbox to test and validate the configuration and will access Exchange locally both via the Outlook client as well as OWA. We also configured the gateway on the Exchange servers to use the F5 BIG-IP.**

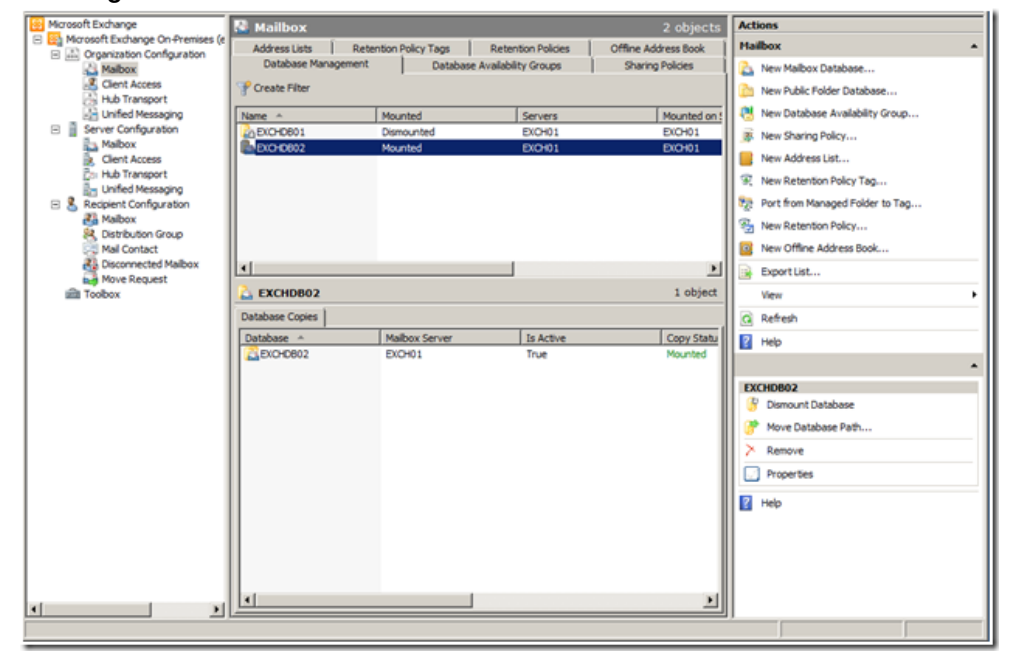

#### **Figure 6: View of Exchange DB Setup EXCHDB02**

Once the configuration of the Exchange servers is completed we now can configure the Exchange 2010 iApp for Local Traffic Management. You will need to download the latest version of the Exchange 2010 iApp at <http://downloads.f5.com> to ensure your iApp is compatible with your version of code. After downloading and importing the Exchange 2010 iApp template we configured the Exchange. The table below shows our iApp configurations. For addition details on deploying Exchange 2010 please refer to the Exchange 2010 iApp deployment guide.

#### **iApp Configuration Details**

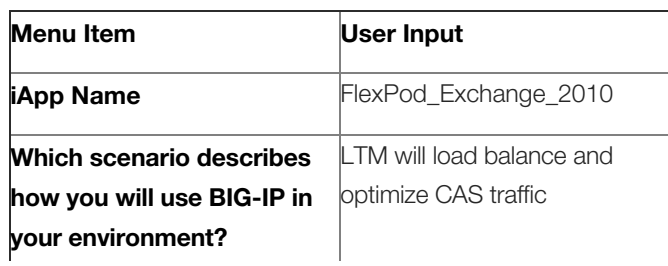

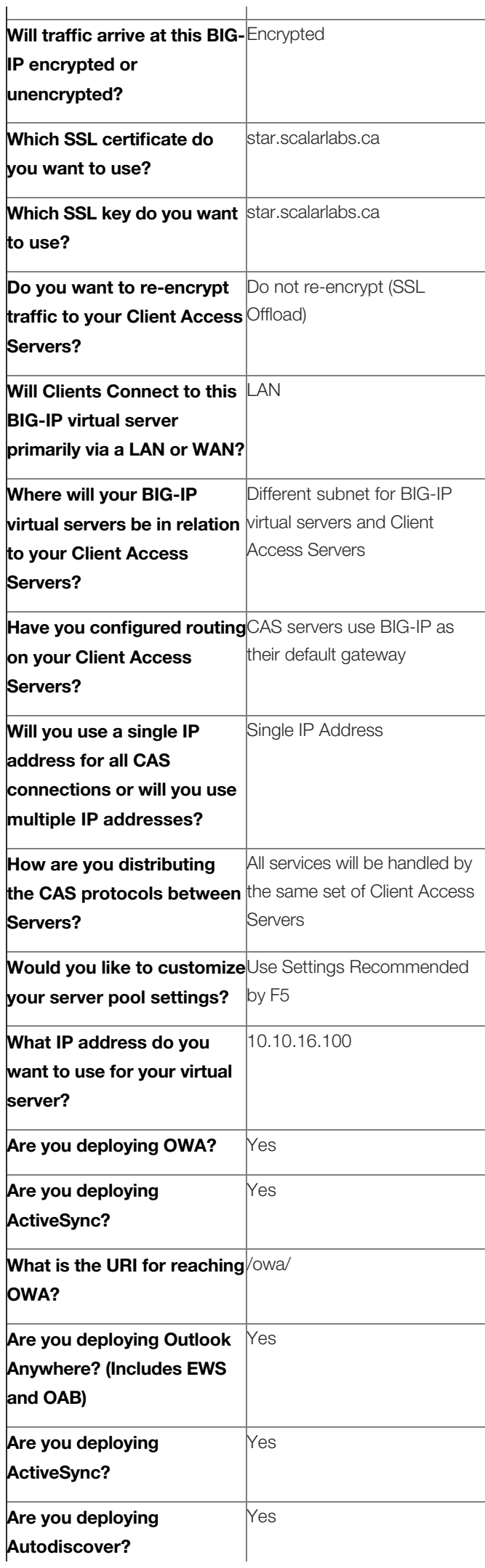

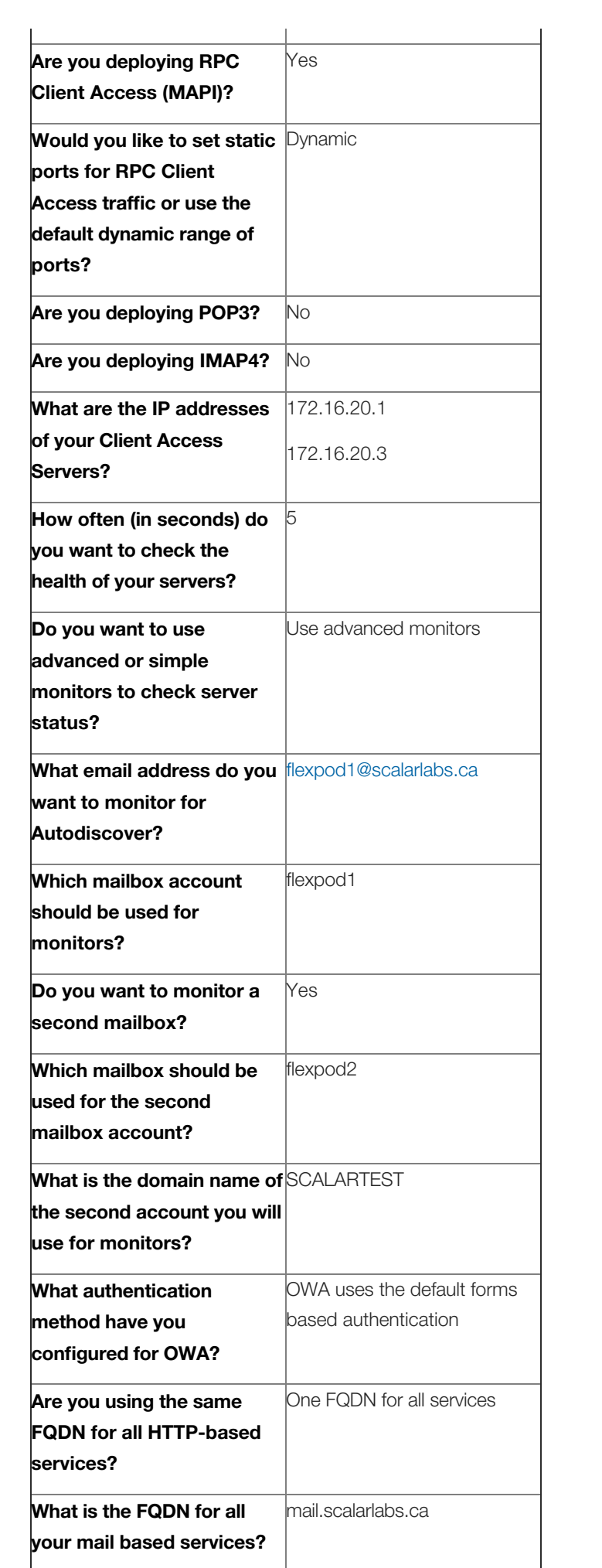

After the iApp is configured we will need to create a second iApp on the EXCHLB01 guest. This iApp will be configured to accept incoming connections from the EDGE01 virtual running APM. This will allow remote clients to access Exchange via both Outlook Web Access (OWA) as well as the outlook client. The table below shows our configuration. A separate virtual server will be configured to accept incoming unencrypted traffic from our EDGE01 BIG-IP. For additional details or explanation of the configuration please refer to the F5 BIG-IP iApp Exchange 2010 Deployment Guide.

### **Configuration of APM iApp on EXCHLB01**

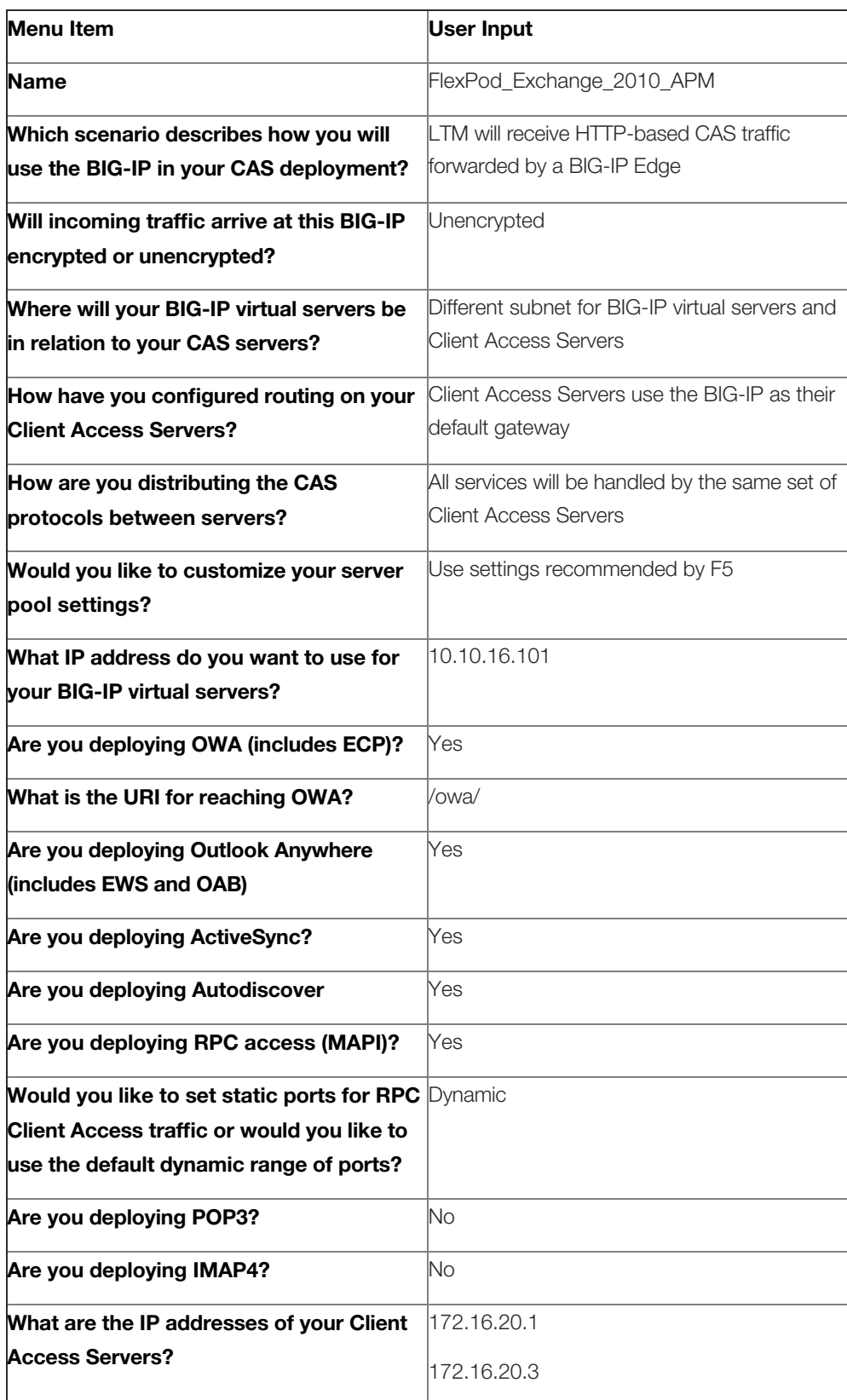

| mon primetil 10.641m month<br>PAMHA 192 168 1 203                                             |              | Date: Jun 15, 2012<br>Time: 11.12 AM (EDT) | <b>User admin</b><br>Role: Administrator                |                                                  |              |                                     |                       |       | Partico<br>$\overline{ }$<br>Common<br><b>Legend</b> |
|-----------------------------------------------------------------------------------------------|--------------|--------------------------------------------|---------------------------------------------------------|--------------------------------------------------|--------------|-------------------------------------|-----------------------|-------|------------------------------------------------------|
| <b>Cluster Enabled</b><br><b>Skot 2: Active</b><br>ь<br><b><i><u><u>Gandalone</u></u></i></b> |              |                                            |                                                         |                                                  |              |                                     |                       |       |                                                      |
| Main<br>Help                                                                                  | <b>About</b> |                                            | Local Traffic » Virtual Servers : Virtual Server List   |                                                  |              |                                     |                       |       |                                                      |
| Statistics                                                                                    |              |                                            | o - Virtual Server List Virtual Address List Statistics |                                                  |              |                                     |                       |       |                                                      |
| dil Mpp                                                                                       |              |                                            | <b>Bearch</b>                                           |                                                  |              |                                     |                       |       | Create.                                              |
| <b>RAY Local Traffic</b>                                                                      |              | $\sqrt{  }$ = Status = Name                |                                                         | <sup>0</sup> Application                         |              | 9 Destination 9 Service Port 9 Type |                       |       | Resources Partition / Path                           |
| Network Map                                                                                   |              | Ð<br>a                                     | FlexPod_Exchange_2010_APM_combined_http                 | FlexPod_Exchange_2010_APM 10.10.16.101 80 (HTTP) |              |                                     | Standard              | Edt.  | Common/FleePod_Exchange_2010_APM.app                 |
| <b>Virtual Servers</b>                                                                        |              | E<br>۰                                     | FlexPod_Exchange_2010_APM_rpc                           | FlexPod Exchange 2010_APM 10.10.16.101 135       |              |                                     | Standard              | Est.  | Common/FleePod_Exchange_2010_APM.app                 |
|                                                                                               |              | Ð<br>۰                                     | FlexPod_Exchange_2010_APM_rpc_wildcard                  | FlexPod_Exchange_2010_APM 10:10:16:101 0 (Any)   |              |                                     | Standard              | Edit. | Common/FleePod_Exchange_2010_APM.app                 |
| Profiles                                                                                      |              | O<br>a                                     | FlexPod Exchange 2010 combined http                     | FlexPod Exchange 2010                            | 10.10.15.100 | 80 (HTTP)                           | Standard              | Edit. | Common/FlexPod_Exchange_2010.app                     |
| (Rules)                                                                                       |              | Ð<br>۰                                     | FlexPod Exchange_2010_combined_https                    | FlexPod_Exchange_2010                            | 10.10.16.100 | 443 (HTTPS)                         | Standard              | Edit. | Common/FlexPod_Exchange_2010.app                     |
| Pools                                                                                         |              | B<br>۰                                     | FlexPod Exchange 2010 rpc                               | FlexPod Exchange 2010                            | 10.10.16.100 | 135                                 | Standard              | Edit. | Common/FlexPod_Exchange_2010.app                     |
| Nodes                                                                                         |              | B<br>٥                                     | FlexPod_Exchange_2010_rpc_wildcard                      | FlexPod Exchange 2010                            | 10.10.16.100 | 0 (Any)                             | Standard              | Edit. | Common/FlexPod_Exchange_2010.app                     |
| Monitors                                                                                      | $\odot$      | E<br>$\alpha$                              | wildcard network forwarding virtual                     |                                                  | any          | 0 (Any)                             | Forwarding (IP) Edit. |       | Common                                               |
| Traffic Class                                                                                 | $\odot$      | Enable                                     | Disable Delate                                          |                                                  |              |                                     |                       |       |                                                      |
| <b>SNATS</b>                                                                                  |              |                                            |                                                         |                                                  |              |                                     |                       |       |                                                      |
| SSL Certificate List                                                                          | $\odot$ )    |                                            |                                                         |                                                  |              |                                     |                       |       |                                                      |

**Figure 7: Virtual Server Configuration on EXCHLB01**

# **Validation of Outlook Client Access and OWA**

Once we have completed the configuration of both iApps for Exchange we will now test connectivity via the internal client to both the Outlook client as well as OWA. As referenced above we have configured the flexpod1 mailbox for the purpose of running this validation. We will first configure our connection to the Exchange server via the internal client desktop. For additional details on the setup and configuration of Exchange 2010 please visit the Microsoft site at [www.microsoft.com](http://www.microsoft.com)

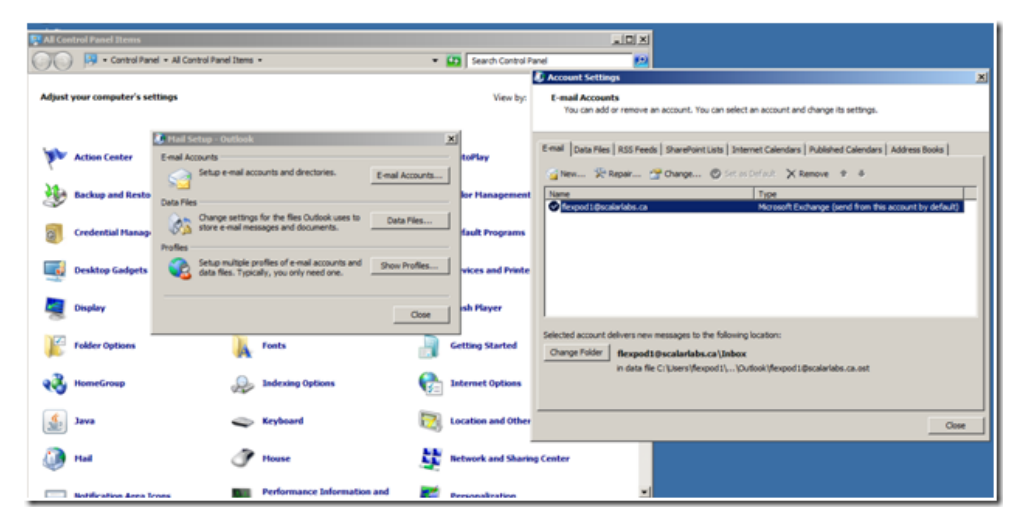

**Figure 8: Exchange and Outlook Setup from Client**

## **Access Exchange Mailbox via Outlook Client**

Once the configuration was complete we opened the Outlook client to access our Exchange mailbox. We verified the configuration by sending a few test messages. We then exited from the Outlook desktop client and accessed our Exchange mailbox via OWA. It is important to note that in both circumstances, we are pointing to the virtual server on the BIG-IP and the connection is being proxied to one of the Exchange CAS servers.

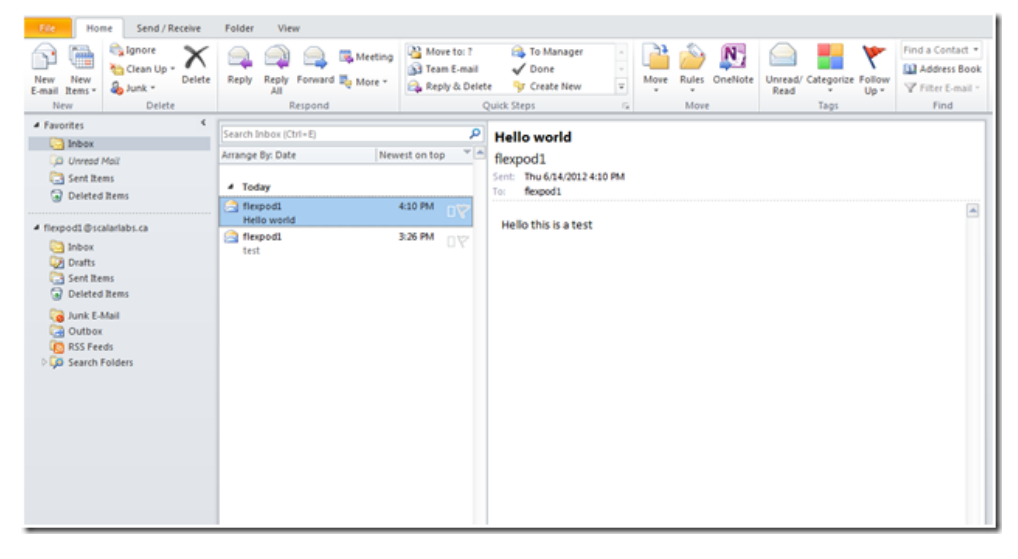

**Figure 9: Outlook Access to Exchange**

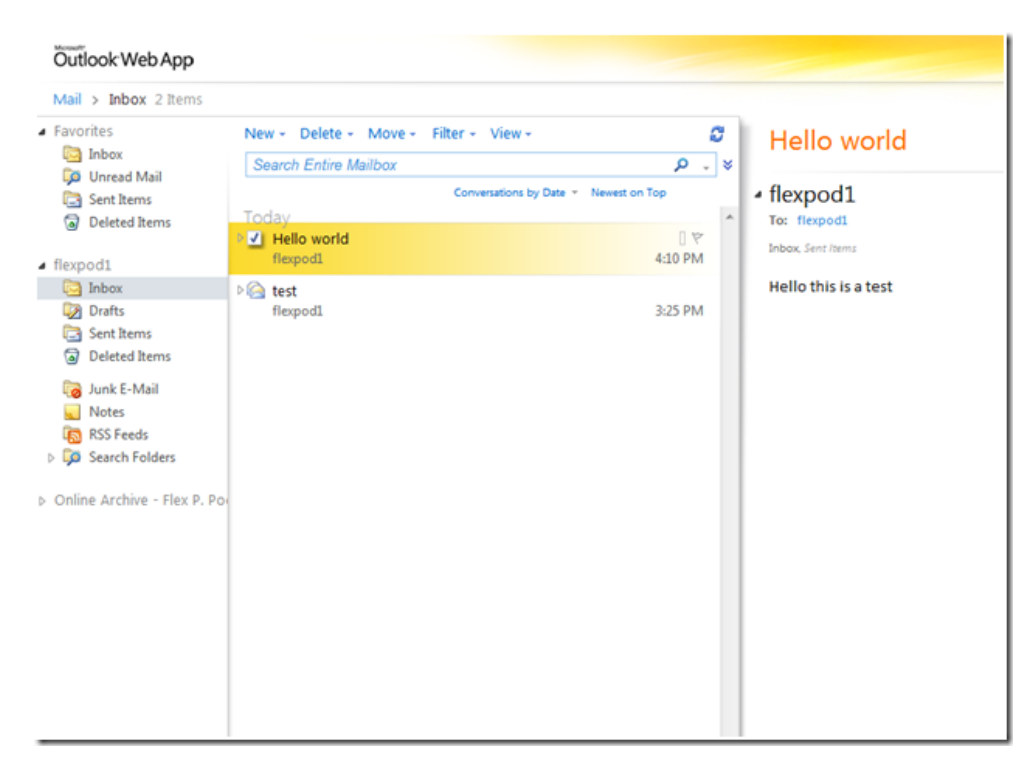

**Figure 10: Outlook OWA Access**

**So folks there you have it. In two days time at Avnet in Toronto in coordination with Sam Bilko from Avnet and Robin Mordasiewicz from Scalar decisions. We configured a FlexPod, installed and configured ESX, setup Exchange and provisioned a Viprion with vCMP with two guests. It is a testament to their professionalism and expertise in configuring end to end data center solutions but also that a combination of F5 with iApps and a FlexPod can enable such a rapid deployment of enterprise applications. In the final post I will review the setup and configuration of APM for secure remote access. As always comments, and feedback are welcome.**

F5 Networks, Inc. | 401 Elliot Avenue West, Seattle, WA 98119 | 888-882-4447 | f5.com

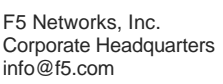

F5 Networks Asia-Pacific apacinfo@f5.com

F5 Networks Ltd. Europe/Middle-East/Africa emeainfo@f5.com

F5 Networks Japan K.K. f5j-info@f5.com

©2016 F5 Networks, Inc. All rights reserved. F5, F5 Networks, and the F5 logo are trademarks of F5 Networks, Inc. in the U.S. and in certain other countries. Other F5 trademarks are identified at f5.com. Any other products, services, or company names referenced herein may be trademarks of their respective owners with no endorsement or affiliation, express or implied, claimed by F5. CS04-00015 0113